# Campus App BUW: Digitaler Studierendenausweis

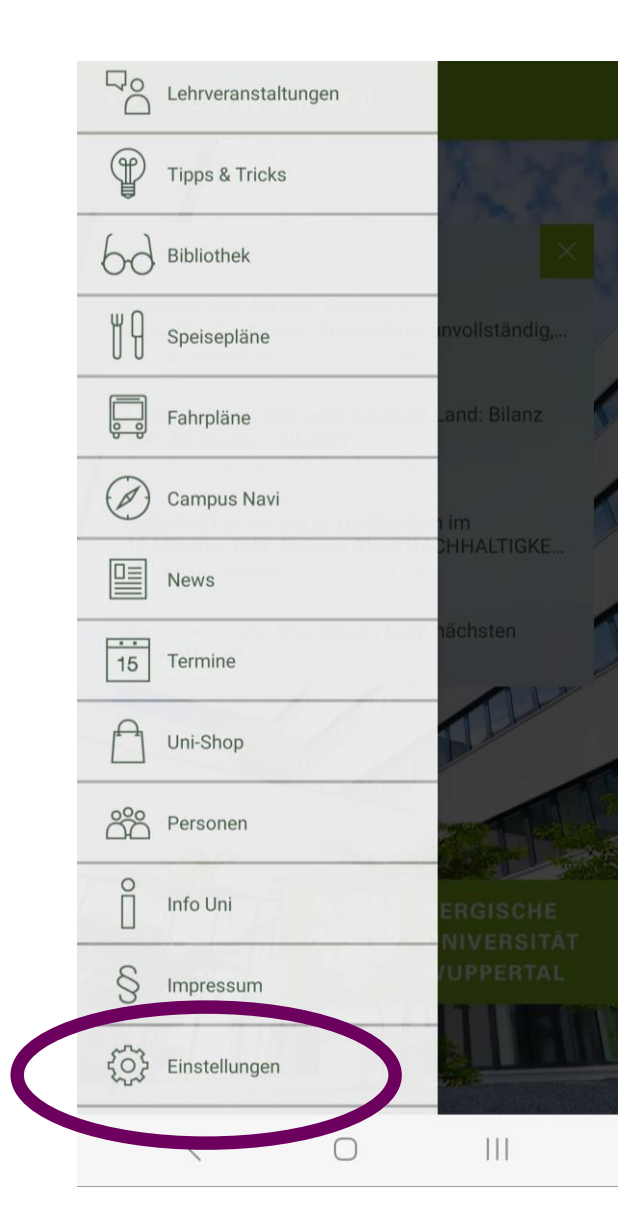

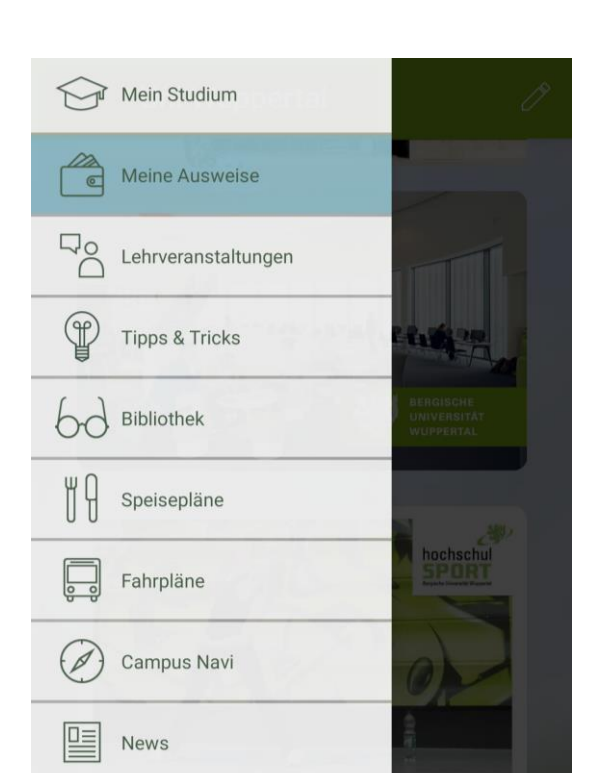

## 1. Menüpunkt "Einstellungen" einloggen mit Matrikelnummer und Passwort

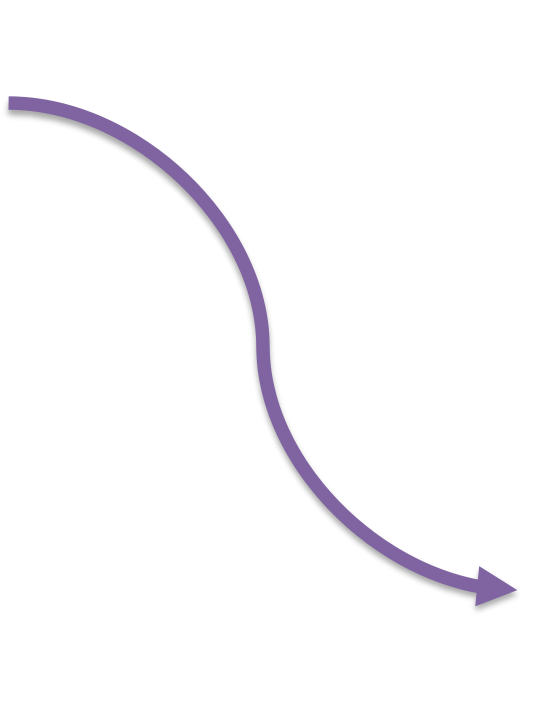

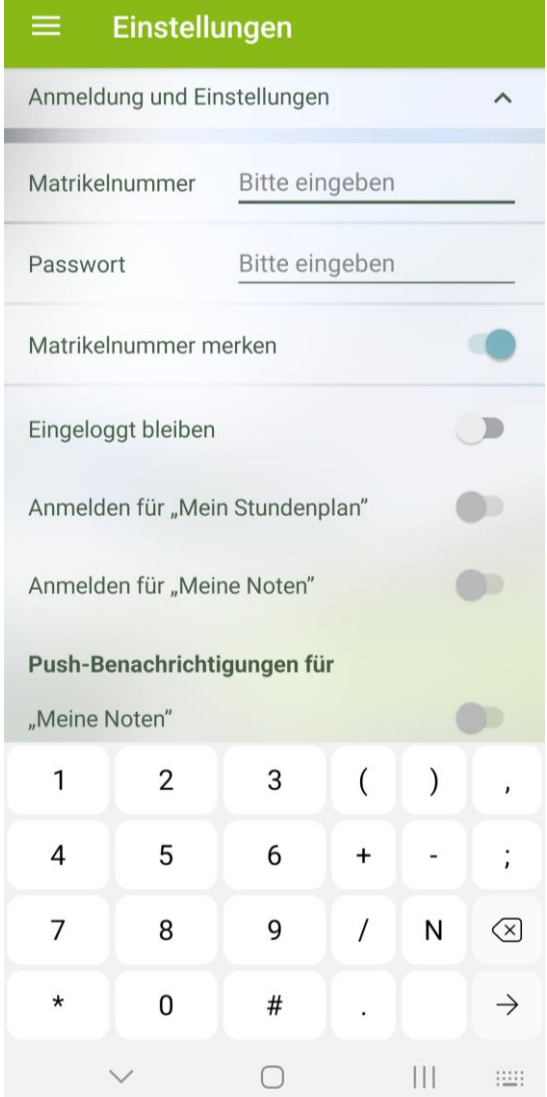

### 2. Menüpunkt "Meine Ausweise" Schaltfläche "Ausweis hinzufügen" → "Studierendenausweis" wählen

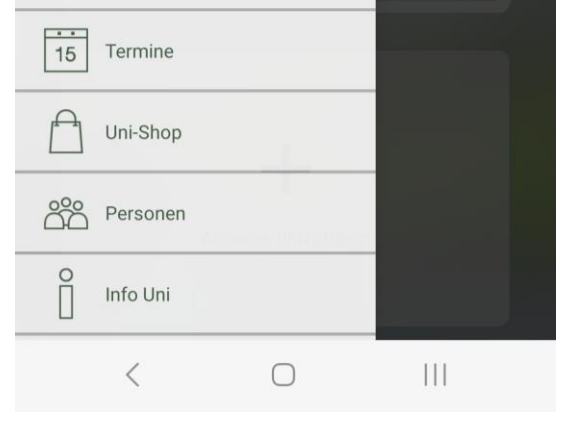

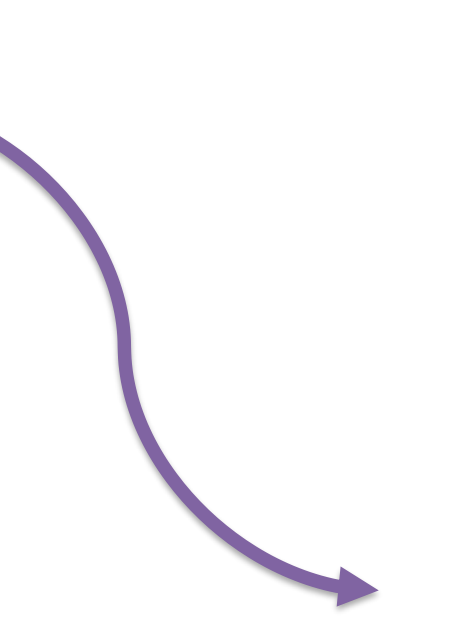

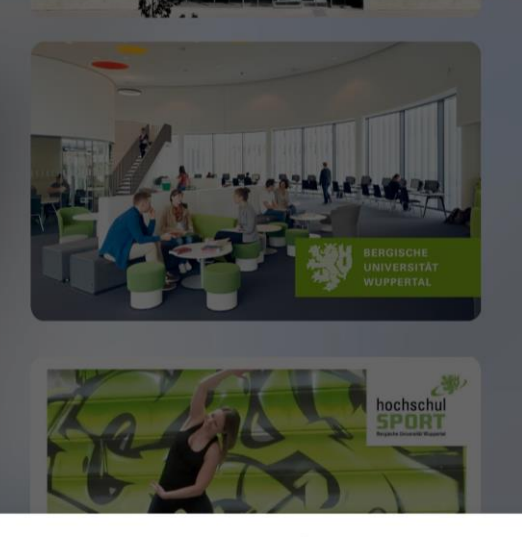

Ausweis hinzufügen

#### Studierendenausweis

Benutzerausweis Universitätsbibliothek

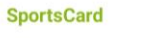

**FitnessCard** 

#### **Semesterticket NRW/VRR**

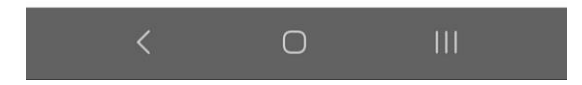

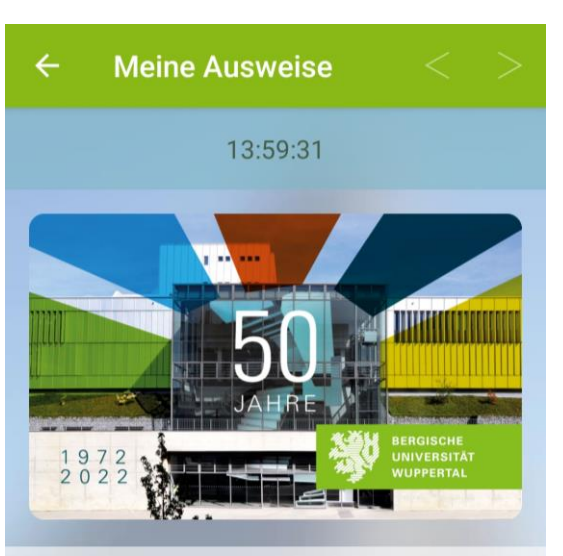

**STUDIERENDENAUSWEIS** 

Name

Matrikelnummer

Geburtstag 03.04.1979

Gültigkeit  $01.10.2023 - 31.03.2024$ 

Gilt nicht als Fahrausweis. Dieser Ausweis trägt weder

 $\, \leq$  $\bigcirc$ 

 $\mathop{\rm III}$